## ВАЖНО! Если принтер общего пользования выключен, то настройка может оказаться невозможна

## Настройка принтера общего пользования на примере Ubuntu 14.04

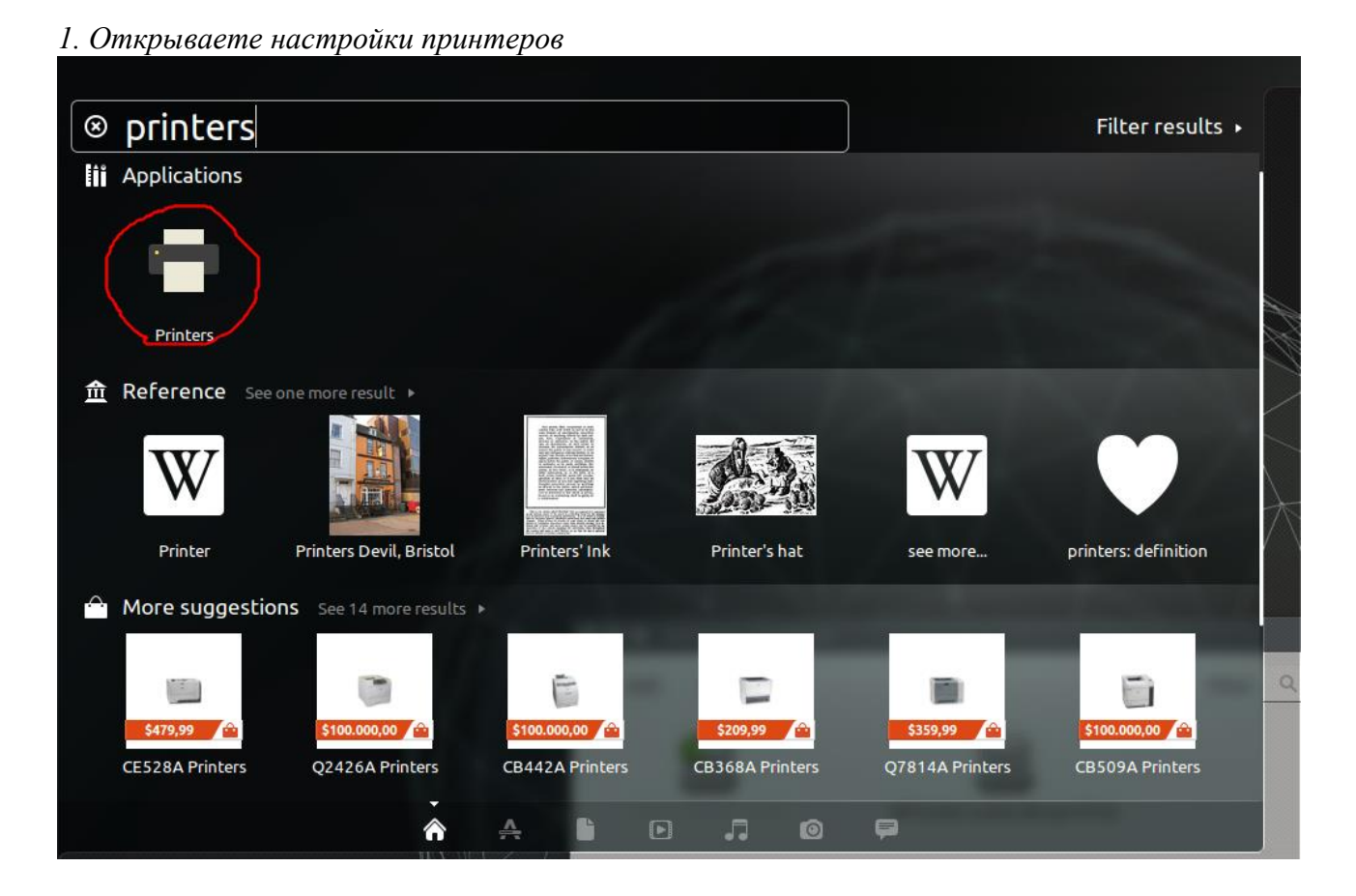

2. Нажимаете "Add"

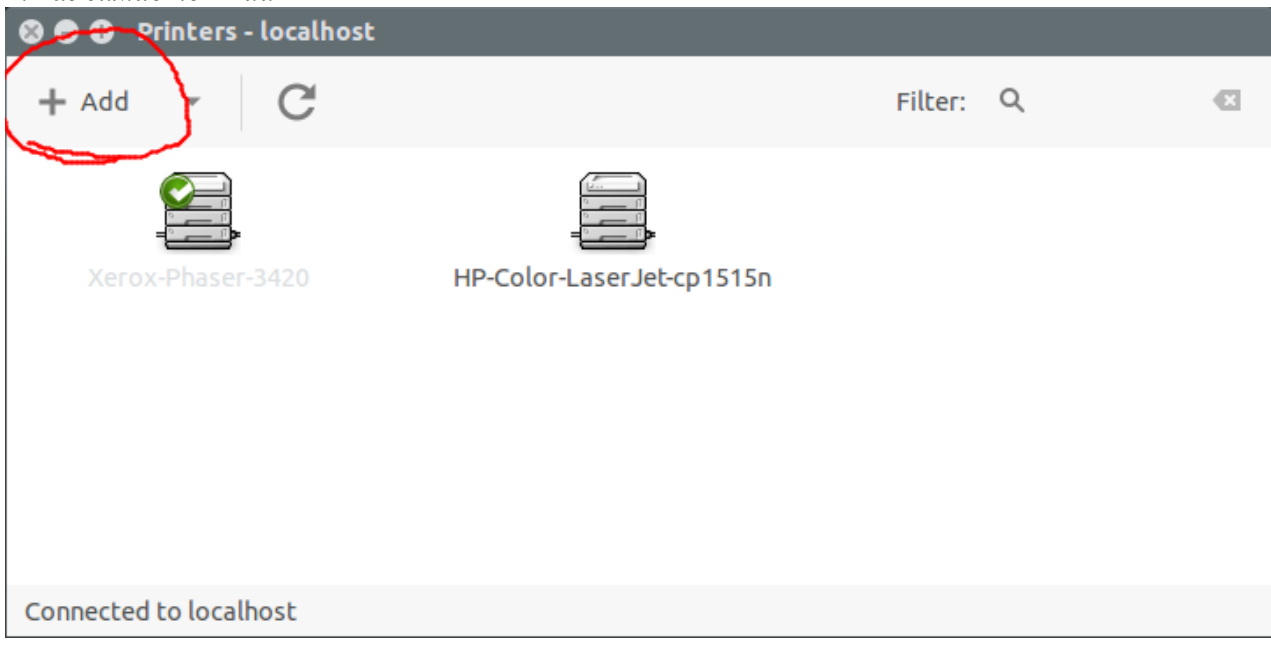

## 3. Выбираете "Enter URI", указываете

ipp://printer.mao.kiev.ua/ipp

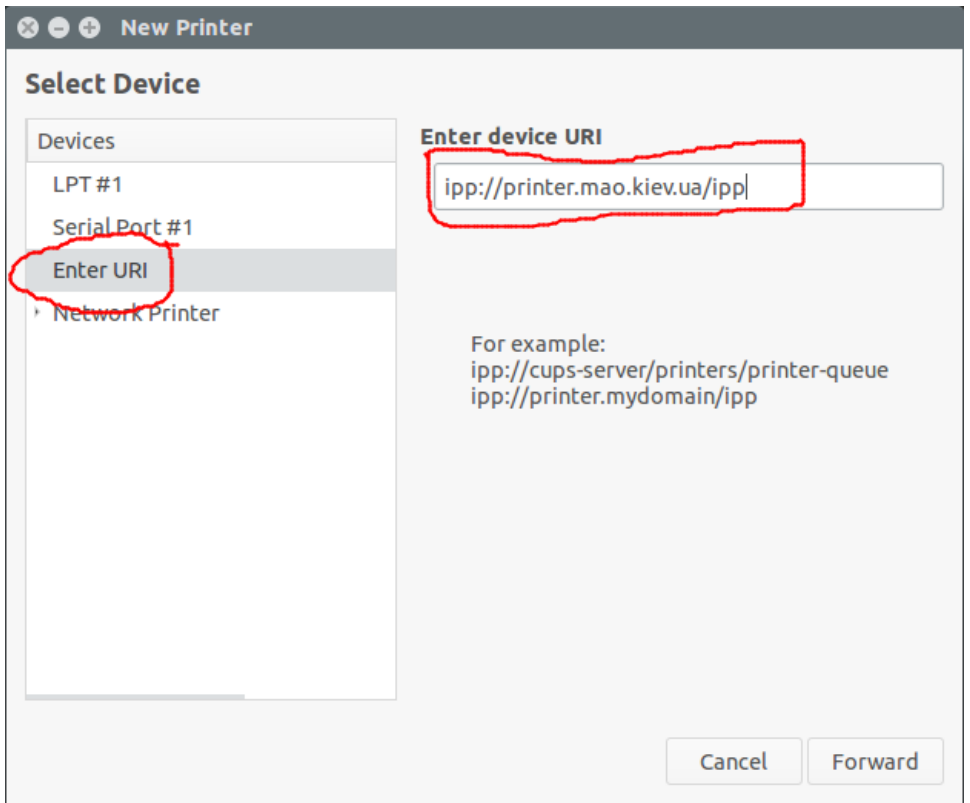

*4. Выбираете "Select printer from database" и указываете "Xerox"*

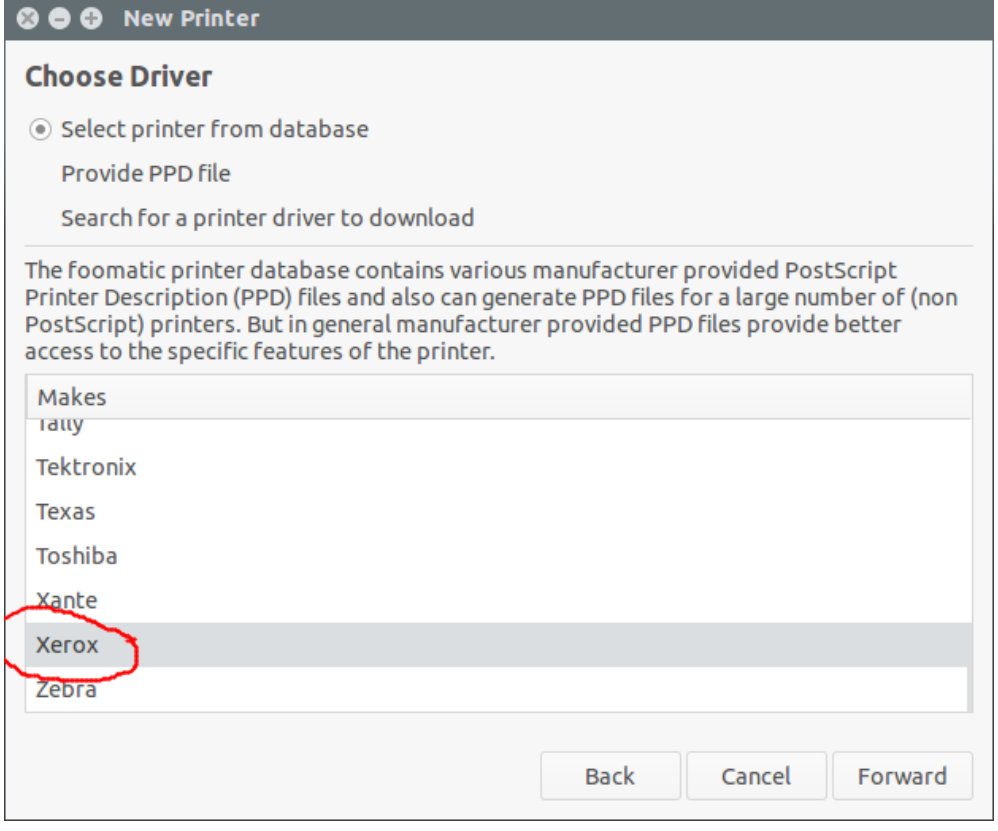

*5. Выбираете модель принтера "Phaser 3420" и драйвер "Xerox Phaser 3420..."*

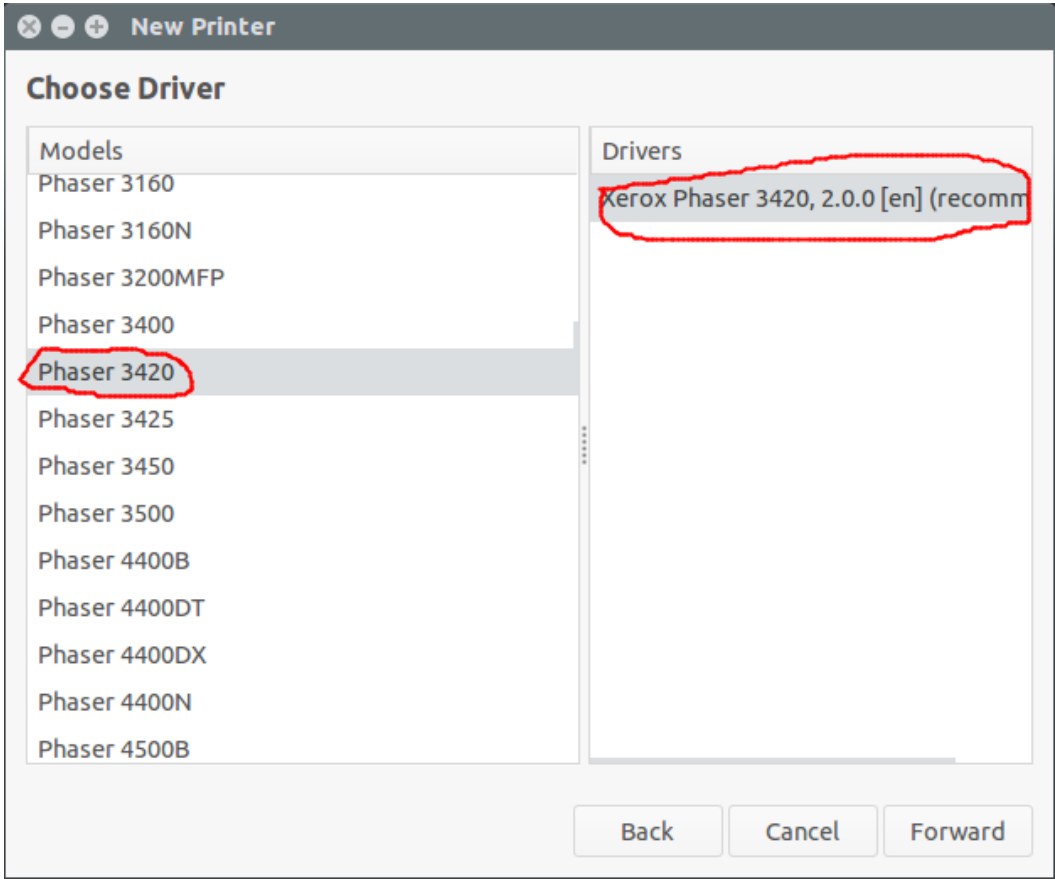

## *6. Опционально указываете Имя, Описание, Месторасположение принтера*

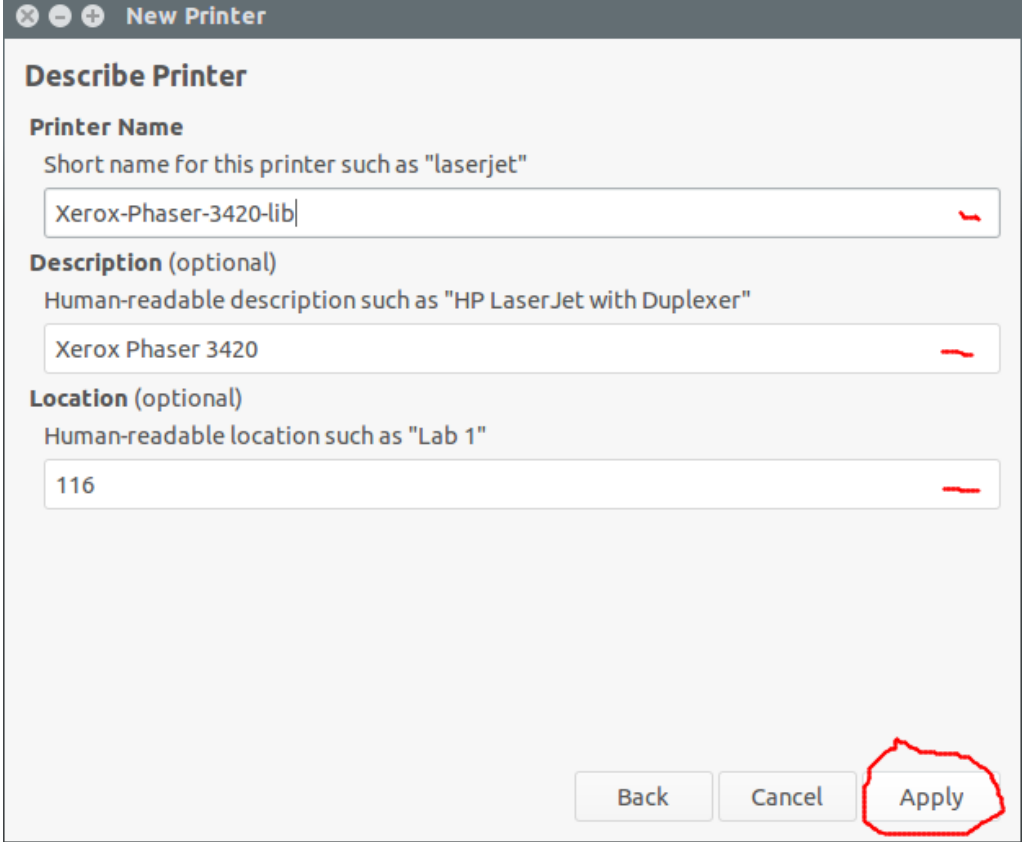